## **Adding a Table of Content to a PDF File**

You can generate a Table of Contents (TOC) inside a PDF file based on its Bookmarks. Bookmarks are used during online viewing – a TOC is more useful for a printed document. The command line argument structure is as follows:

## … **"PDF\_TOC:1>40>11>6>5>2>pdf\_file\_path\_and\_name"**

The parameters (after the ":") are separated by a ">" and are as follows:

1. **Page** where the TOC is inserted. **1** is a typical choice. Specify 999999 to insert as last page(s). Note: you can specify two numbers separated by two vertical bars in cases where you want to

offset the page numbers shown in the TOC. For example, **2||1** would insert the TOC in page 2 (after a title page perhaps) but refer to page #2 as page #1 and apply a similar offset to all other page numbers that are displayed in the TOC.

- 2. The right (& left) **page margin** (in millimeters). **40** is a typical choice
- 3. The **font size** (in points). **11** or **12** are typical choices.
- 4. The **row spacing** (in millimeters). **6** is a typical choice.
- 5. The **indentation** (in millimeters) added to each hierarchy level. **5** is a typical choice.
- 6. The **Minimum Bookmark Level** below which bookmarks are ignored. **2** is a typical choice.
- 7. OPTIONAL: The PDF file path & name (for example, **c:\temp\other\_file.pdf**). Leaving this argument blank, would default to processing to the file being exported. Providing a file name would direct processing to the specified file (even if it's not the exported PDF file.

## **Overriding the default "Table of Contents" Header Text**

You can control the "Table of Contents" header text by adding/updating the [Text\_Change] section in the DataLink\_Viewer.ini file. For example:

[Text Change] Table of Contents=Table des matières Table of Contents (cntd)=Table des matières (suite)

If you enter no text after the equal sign, Visual CUT will suppress the header text.

A "Table of Contents" (or the equivalent text as per the section above) is set to the  $1<sup>st</sup>$  page where the Table of Contents was inserted (regardless of the page number specified by you).

Visual CUT assigns the top level of the TOC a bold font and a slightly larger row spacing and assigns level 3 and below a smaller font and a smaller row spacing.

If the TOC requires more than 1 page, Visual CUT inserts additional pages for the TOC.

The TOC rows (just as Bookmarks) are linked to the specified page so clicking on a TOC row takes you to that page. Regardless of the number and location of the inserted TOC pages, all page links (bookmarks and TOC rows) are adjusted accordingly.

The process takes care of generating a bookmark for the Table of Contents.

## **Advanced Table of Content Options**

You can add page header images and gain fine control of font type, font size, font color, row spacing, bullets, indents, and vertical page margins for the Table of Content by specifying these options in a [PDF\_TOC] section inside DataLink\_Viewer.ini.

For example, the following section starts by specifying vertical page margins for the first and continued Table of Content pages. It then specifies the images (with web hot links) to be inserted at the top of these pages. The rest of the items control font type, size, color, bullets, spacing, and indentation for each level in the Table of Content hierarchy.

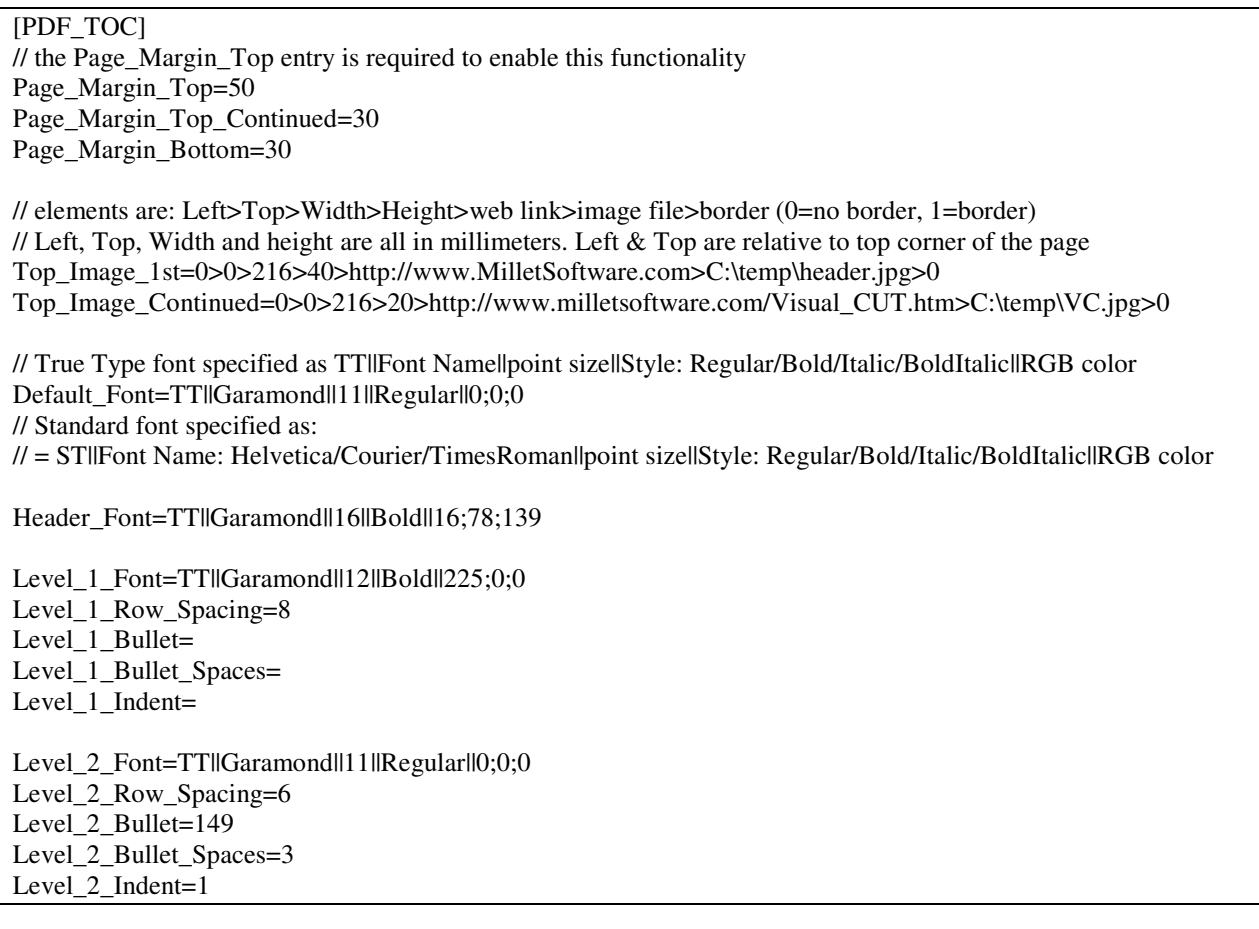

You can see a sample pdf generated using these options at: **www.MilletSoftware.com\Download\VC\_PDF\_Table\_of\_Contents\_Sample.pdf**

To override the settings above for a specific report, create a similar section and call it: [PDF\_TOC\_YourReport.rpt]